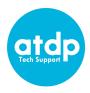

# **Explorations Student Technology Checklist**

|  | <b>Get your computer ready.</b> We strongly recommend you use a PC or Mac desktop                                                                              |
|--|----------------------------------------------------------------------------------------------------|
|  | or laptop computer. Zoom features on tablets or mobile devices are limited and may                                                                             |
|  | affect your ability to participate in class.                                                                                                    |
|  | The expectation is for students to fully participate in classes, ideally via computer, not a tablet or                                                         |
|  | mobile device. However, if you have both, you may be able to join Zoom class meetings using                                                                    |
|  | audio/video on your mobile device and other features on your computer. If you're worried about your                                                            |
|  | ability to fully participate in Zoom meetings, please contact us at <a href="mailto:atdpoffice@berkeley.edu">atdpoffice@berkeley.edu</a> or call 510-982-1963. |
|  | <b>Test your internet connection.</b> If possible, <u>use a wired connection</u> to your access                                                                |
|  | point (router). If you must use Wi-Fi, try to be as close to your access point as                                                                              |
|  | possible. You may need to test out different locations to find the most reliable wireless reception.                                                           |
|  | Test your internet speed at <a href="https://speed.measurementlab.net/">https://speed.measurementlab.net/</a> or                                               |
|  | https://speedtest.net/. You should have at least 6 Mbps download and 3 Mbps                                                                                    |
|  | upload speed.                                                                                                    |
|  | Install the Zoom app. Download the Zoom Client for Meetings.                                                                                                   |
|  | (be sure to have the latest version)                                                                                                    |
|  | Find a quiet place where you will be able to concentrate on your class and not be                                                                              |
|  | easily distracted by parents, siblings, pets, or mobile devices.                                                                                               |
|  | Check your video. Whether your computer has a built-in or external webcam, make                                                                                |
|  | sure your face can be seen. Face a window or lamp for better lighting.                                                                                         |
|  | Check your audio. It's best to use a headset/earbuds with a microphone, but a mic                                                                              |
|  | built into your computer is also okay.                                                                                                    |
|  | Create a free Zoom account. You will need to have your own Zoom account in                                                                                     |
|  | order to join and access class Zoom sessions for this Spring. Create your account                                                                              |
|  | <u>here</u> and make sure you are logged in before you join classes.                                                                                           |
|  | Run a Zoom test meeting. You can join a test Zoom meeting to familiarize yourself                                                                              |
|  | with the Zoom and test your microphone/speakers before joining a Zoom meeting.                                                                                 |
|  | You can also test your video or audio while in a Zoom meeting.                                                                                                 |
|  |                                                                                                    |
|  |                                                                                                    |
|  |                                                                                                    |
|  | Student Name:                                                                                                    |
|  |                                                                                                    |

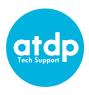

### **SD Technology Hints and Tips**

#### **Before Joining a Zoom Meeting**

Zoom meetings work with various operating systems, mobile devices and browsers. For an updated list of system requirements for PC, Mac, And Linux click here

#### **Helpful hints**

- Check your video preview. Make sure your face is well lit. You may need to add a
  light source in front or beside you or move to a location where natural light makes
  your face more visible. You may have to try different locations to get the best
  result.
- Always remember to mute your mic when you're not speaking. This prevents painful feedback.
  - If people are consistently getting poor quality from your mic, like audio is very choppy, check that your mic is not broken.
- Turn off non-essential software that may be using the internet while you are in a Zoom meeting.
- Connectivity Issues
  - Check your connection with a speed test app/site. Some of these include:
    - https://speedtest.net
    - https://speed.measurementlab.net/
  - If your internet connection becomes unstable, disable your webcam (stop video) and enable it only when you need to speak.
  - Often, logging out and back in can solve connectivity problems.
  - Try using an ethernet cable to your modem as it might be your wifi that is struggling for some reason.
  - If your audio is always bad, try using one of the Zoom dial in numbers and do audio via the phone and then still login on your computer for video.
- If you are using the chat feature and want to send a private message to another participant, double click on their name in the participants list and make sure you are not sending the message to 'everyone.'

## Frequently asked questions

- What version of Zoom am I running?
- How do I join a meeting?
- How do I join or test my computer audio?
- How do I test my video?
- Zoom video tutorials